## **Set up your profile**

Make it easier for students and other faculty and staff to get to know you and stay in contact.

Your profile lets students, faculty and staff know who you are and how to contact you. It also gives you control over how you wish to receive emails and notifications. Some of your profile, such as your contact information, may be imported from your LMS or SIS.

1. Click on your name in the Top Navigation bar and click your name, and then Profile to open your profile.

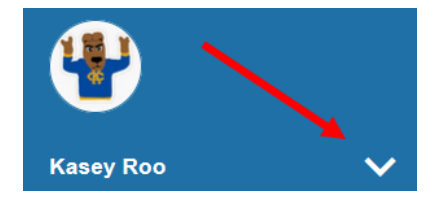

2. Help students put a face to your name by using the Upload Photo link beneath your existing photo or placeholder to upload a photo. Browse to a photo file (.jpg, .png, or .gif), and then click the Upload Now button to update your photo.

Please fill out as much of your profile as possible; students will see this information.

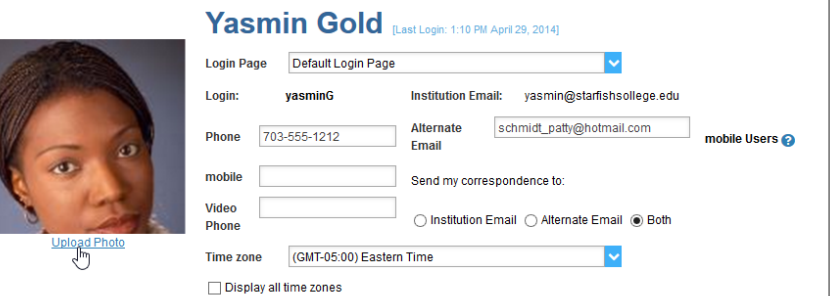

If you previously created a profile, you may make changes or updates by clicking Edit Profile from the menu.

- 3. Edit your Phone and add an Alternate Email address to have Connect send email to an address other than your institution email. Select the Both radio button to receive email at both accounts.
- 4. Double check that the Time zone selected matches your time zone. This time zone will be used when including appointment times in emails from UMKC Connect.

**General Overview** 

5. Add information to the General Overview and My Biography sections to let students know a bit more about you.

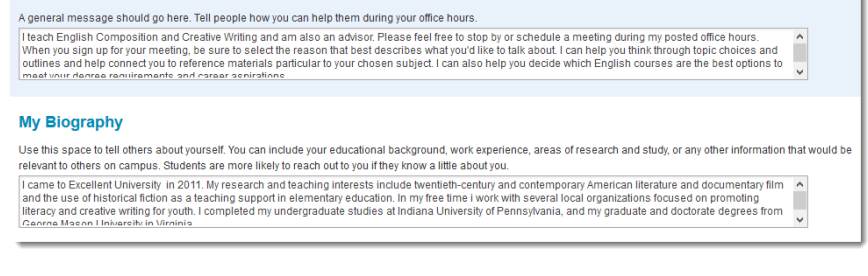

- This information will appear to students who can make appointments with you in Connect.
- 6. Click the Submit button to save your changes.
- 7. Under the **Appointment Preferences** tab you can customize all aspects of appointments and your calendar.
	- **Office Hour Defaults**: set minimum appointment length and scheduling deadlines
	- **Calendar Sync**: allows you to customize notifications related to your calendar and sync your Connect Office Hours with your Outlook (External) Calendar

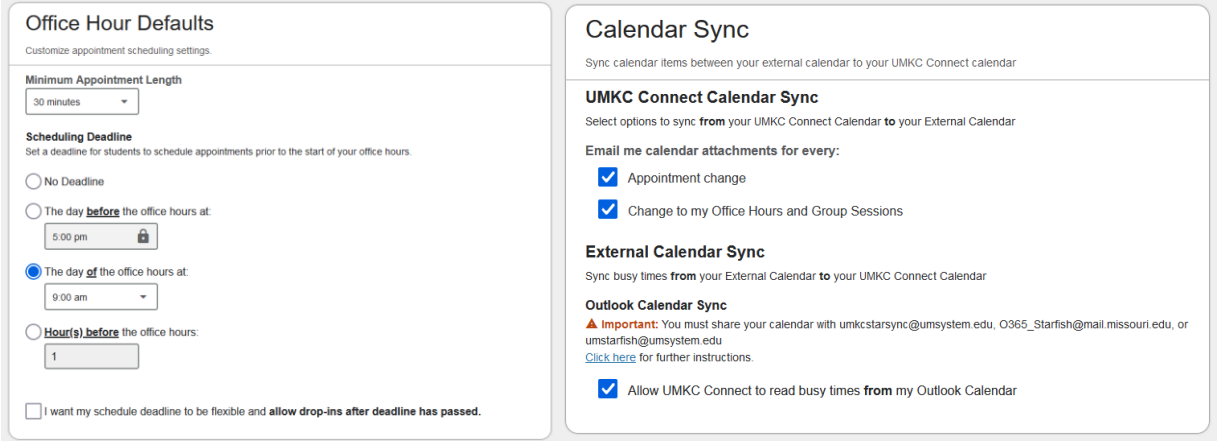

- **My Locations**: set locations for your appointments in your office or online through a Zoom room and include instructions to help students find you.
- **Calendar Management**: customize who has access to view and manage your calendar.

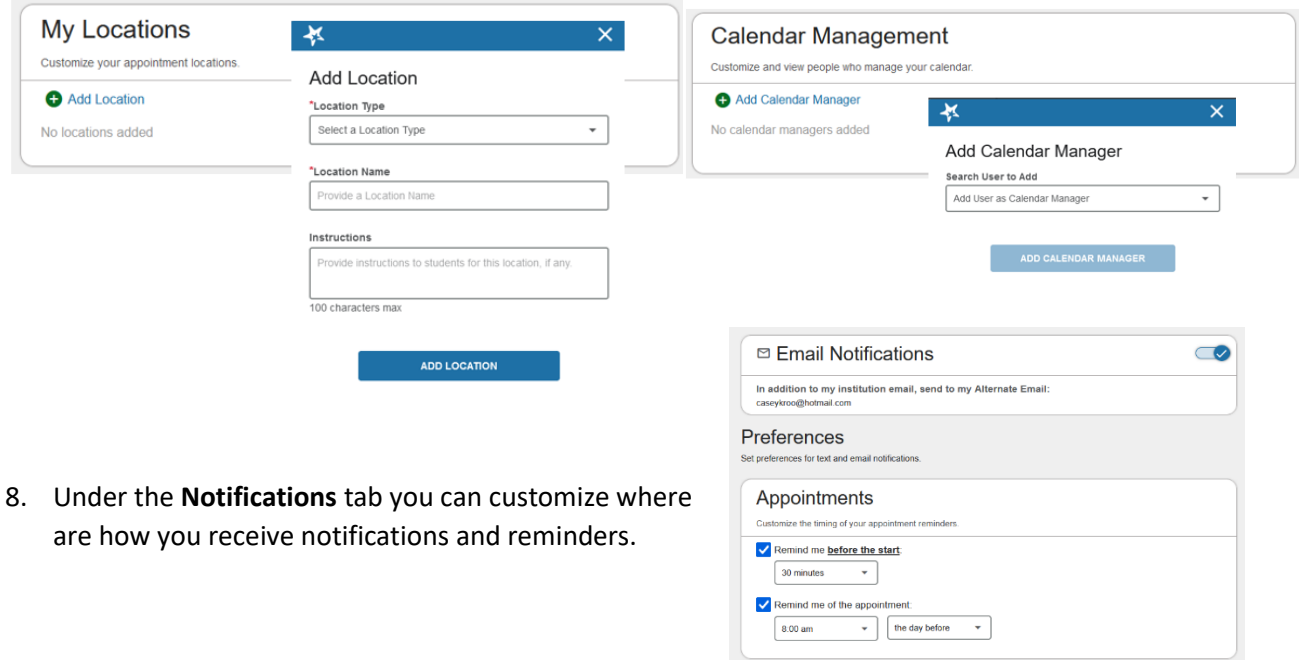